## **New Blackboard Login**

Starting in July, the login method for Blackboard will transition to new CUNY login credentials. You will access Blackboard from the same sites you currently use, but you will log in using your CUNYfirst username followed by

@login.cuny.edu and your CUNYfirst password. For example, if you log into CUNYfirst as george.washington76, you will log into Blackboard as

george.washington76@login.cuny.edu. You will still login from the current sites you use, such as the CUNY site at www.cuny.edu or from the City Tech home page at

http://www.citytech.cuny.edu/ by clicking on Quicklinks and selecting Blackboard.

The direct link to login will remain the same [https://bbhosted.cuny.edu/webapps/login/nop](https://bbhosted.cuny.edu/webapps/login/noportal) [ortal](https://bbhosted.cuny.edu/webapps/login/noportal)

## **Benefits of new method:**

Fewer usernames and passwords to remember. One-click logout for all applications.

## **How do I login to Blackboard?**

Go to CUNY website at www.cuny.edu. From upper-right corner, hover

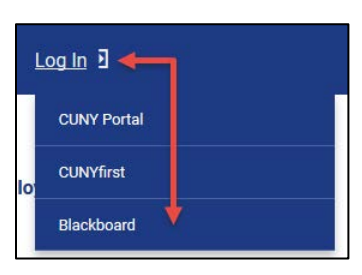

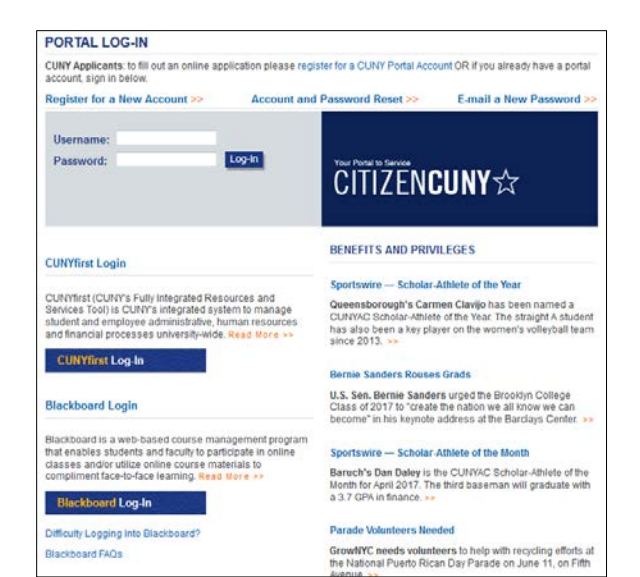

mouse over Log In and click Blackboard. It will take you to the PORTAL LOG-IN page.

Click Blackboard Log-In button. It will take you to CUNY Applications Login Page.

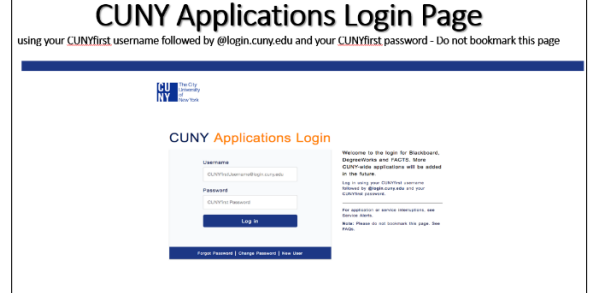

Type in your CUNYfirst username & password and click Log in.

You can also access Blackboard by visiting the school website at http://www.citytech.cuny.edu.

Hover mouse over QUICKLINKS and click Blackboard under Logins. It will take you to CUNY Applications Login Page.

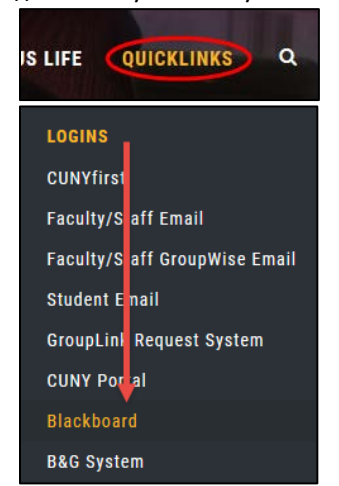

**Notes:** You can access Blackboard through the CUNY portal; however, you will need to enter your credentials twice. It is simpler to use the Blackboard Log-in link for Blackboard access. At this time, you will still need to login to CUNY portal for eMall and ePermit.

For the security reasons, the CUNYfirst password needs to be changed every six months. You can change your password at

[https://home.cunyfirst.cuny.edu.](https://home.cunyfirst.cuny.edu/)

Should you forget your CUNYfirst challenge questions, you can reclaim your CUNYfirst account by creating a New User account at

[https://impweb.cuny.edu/selfservice/activation/star](https://impweb.cuny.edu/selfservice/activation/start.action) [t.action.](https://impweb.cuny.edu/selfservice/activation/start.action)